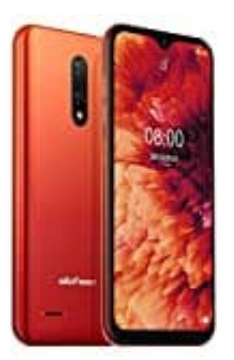

## **Ulefone Note 8P**

## **Anonyme Anrufe sperren-entsperren**

Um anonyme Anrufer zu sperren oder zu entsperren, führe die nachfolgenden Schritte aus:

- 1. Öffne die **Telefon-App** (mit der du Telefonate führst) auf deinem Gerät.
- 2. Tippe auf das **Dreipunkt-Menü ⁝**(meistens oben rechts) und wähle **"Einstellungen"**.
- 3. Wähle in den Einstellungen die Option **"Anrufeinstellungen"** oder **"Anrufe"**.
- 4. Suche nach der Option **"Anrufsperre"** oder **"Anrufsperrung"**. In einigen Versionen könnte dies auch unter **"Sperrliste"** oder **"Blockierte Nummern"** zu finden sein.
- 5. In den Einstellungen für die Anrufsperre findest du eine Option, die **"Anonyme Anrufe blockieren"** o.ä. heißt.

Aktiviere die Funktion oder deaktiviere sie, um die Blockierung aufzuheben.

6. Verlasse die Einstellungen und teste, ob die Änderung funktioniert hat, indem du dich selbst anonym anrufst oder anonym anrufen lässt. e auf das **Dreipunkt-Menü** :(meistens oben rechts) und wähle **"Einstellungen"**.<br>Ile in den Einstellungen die Option **"Anrufeinstellungen"** oder **"Anrufe".**<br>In enach der Option **"Anrufsperre"** oder **"Anrufsperrung"**. In ein

*Die genauen Bezeichnungen und Schritte können je nach Hersteller und Gerät leicht variieren.*

Evtl. kann auch dieser Weg funktionieren:

- Öffne die Kontakte-App auf Deinem Smartphone.
- Tippe auf die drei Punkte oben rechts.
- Wähle die Einstellungen aus.
- Tippe auf Anrufeinstellungen.
- Danach auf Nummern sperren.
- Aktiviere Anonyme Anrufe sperren.